## Collect UTMs using Easy Registration Forms (ERForms)

1 Add the UTM fields you would like to track to the form

Add them as hidden fields as shown above.

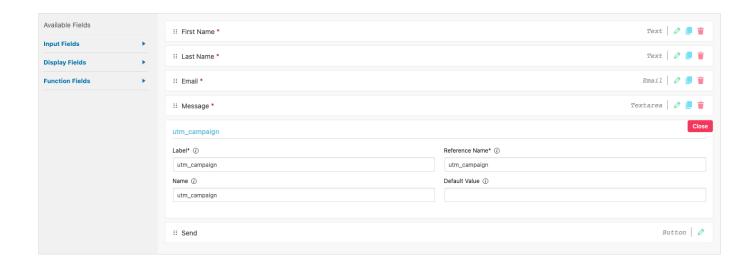

## 2 Make sure the Name field is matching to plugin's parameter name

You can see the list of the parameters supported by our plugin here Native WP Shortcodes

Revision #1

Created Mon, Aug 16, 2021 12:42 PM by Leman

Updated Mon, Aug 16, 2021 12:45 PM by Leman